## Hjemmesideredigering fryser – Explorer 11

Hvis du oplever at du ikke kan redigere din hjemmeside mere, da systemet fryser kan dette skyldes at din browser er blevet opdateret. Dvs. Internet Explorer er blevet opdateret fra version 10 til version 11.

Der er en løsning på dette problem som vi vil gennemgå herunder.

**1.** Først lad os finde ud af hvilken version af Internet Explorer du har på din maskine, da denne vejledning KUN virker hvis du har Explorer 11.

Åben Internet Explorer og **"klik på tandhjulet"** i øverste højre hjørne, og vælg **"Om Internet Explorer"** som vist nedenfor:

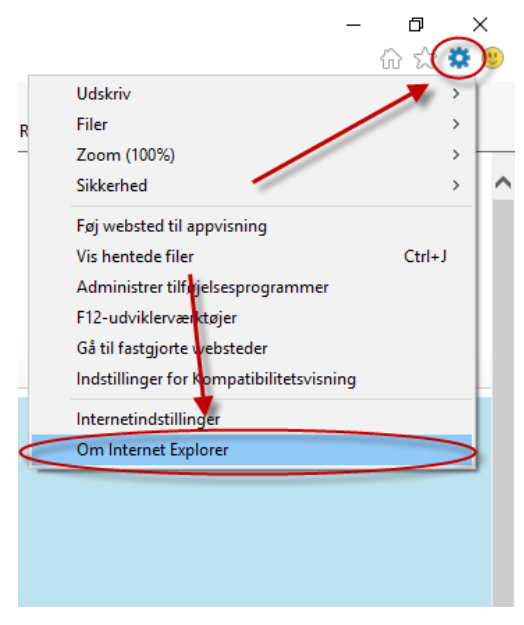

**2.** Nu ser du et vindue som fortæller hvilken version du har af Internet Explorer (som vist nedenfor). Dette vindue kan du blot lukke ved at klikke på **"Luk"** når du har set hvilken version du har. Har du en version der er lavere end 11 en denne vejledning ikke løsningen på dit problem, da denne KUN virker på Explorer 11. Har du derimod Explorer 11 går du videre med punkt 3.

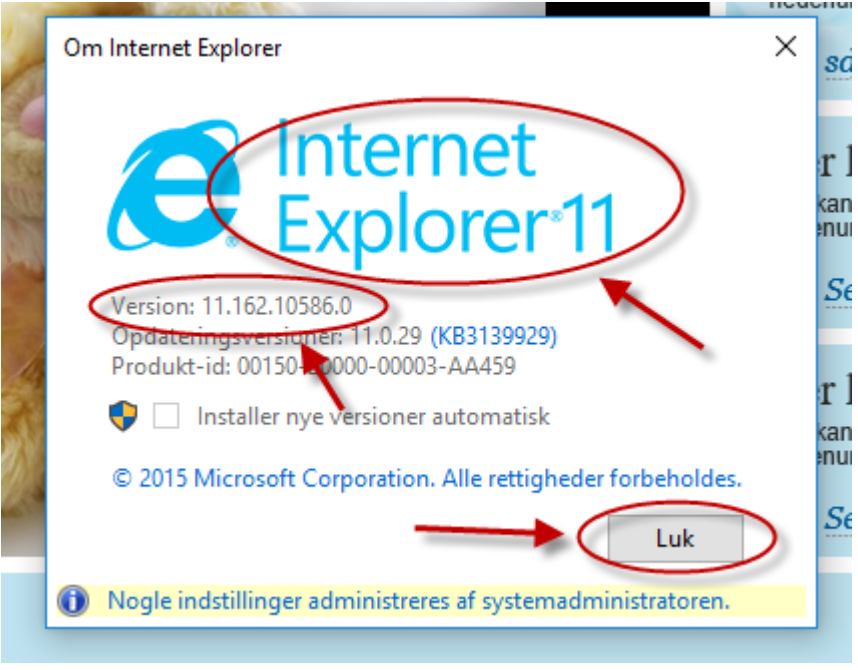

**3.** Har du Internet Explorer 11 gør du nu følgende. **"Klik på tandhjulet"** i øverste højre hjørne igen og vælg **"Indstillinger for kompatibilitetsvisning":**

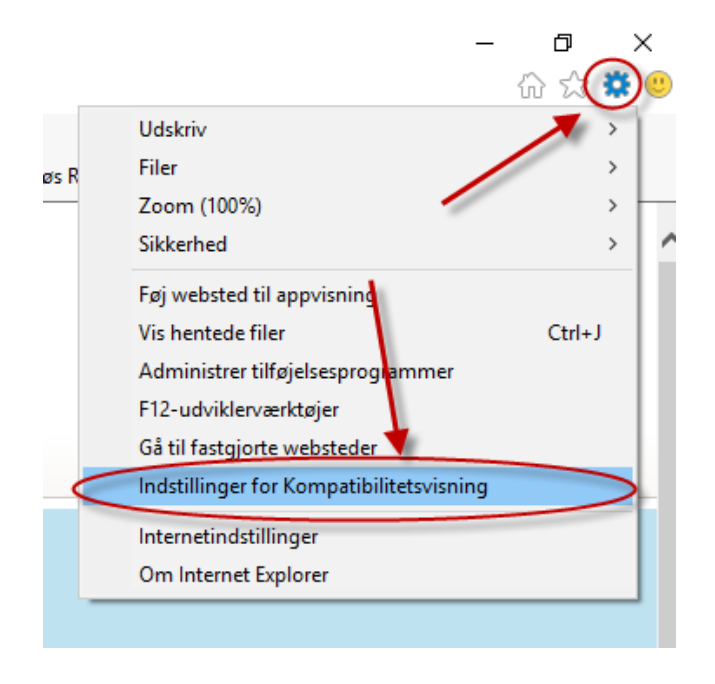

**4.** Nu ser du nedenstående skærmbillede, her skriver du under **"tilføj dette websted"** følgende: **"gentoftesites.dk"** (uden gåseøjne) som vist nedenfor, og **"klikker på Tilføj"**:

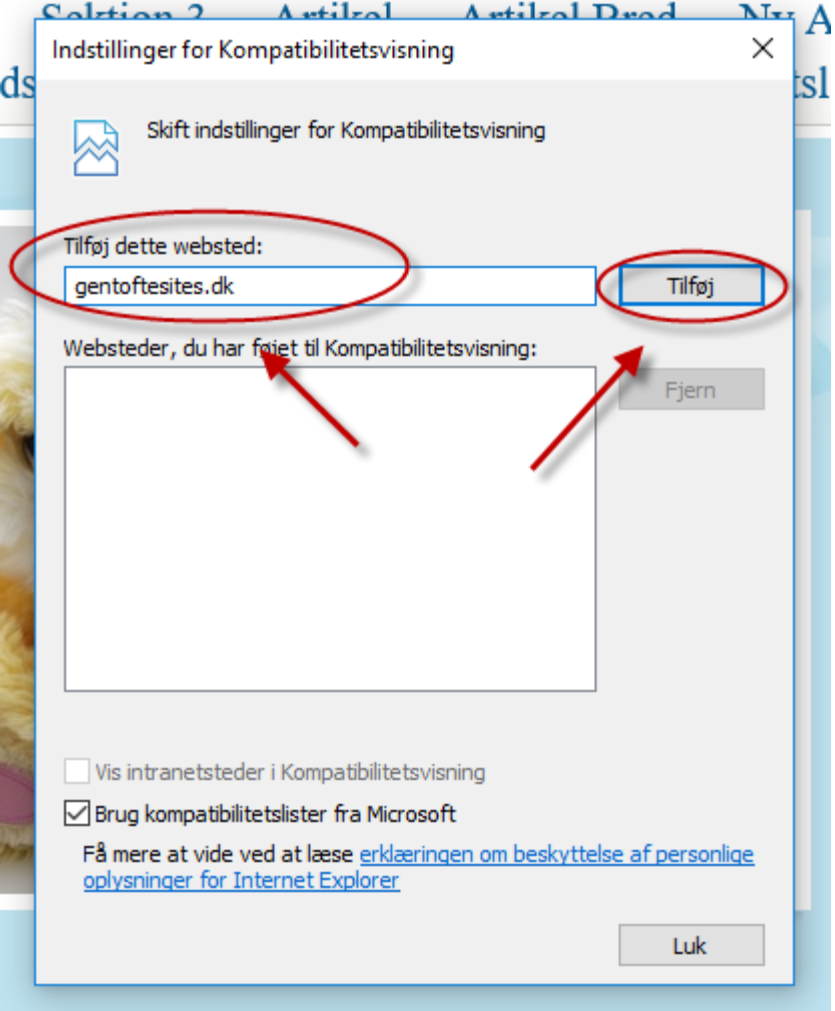

**5.** Når du har klikket på "Tilføj" ser billede ud som vist herunder og gentoftesites.dk er nu tilføjet til listen kaldet **"Websteder, du har føjet til Kompatibilitetsvisning:"** herefter klikker du bare på **"Luk"**, hvorefter du lukkere Internet Explorer helt ned og starter den igen, nu virker din hjemmeside redigering igen:

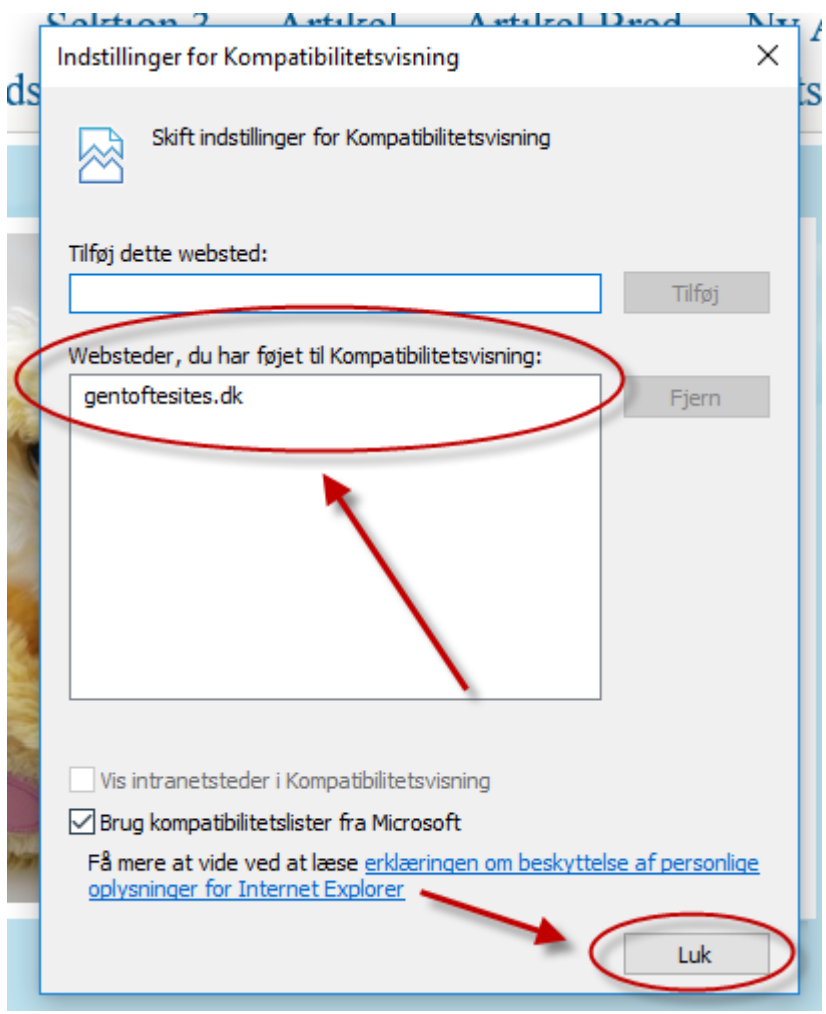